## **Si olvidaste tu contraseña de acceso a ACHS Virtual puedes recuperarla de forma simple y segura**

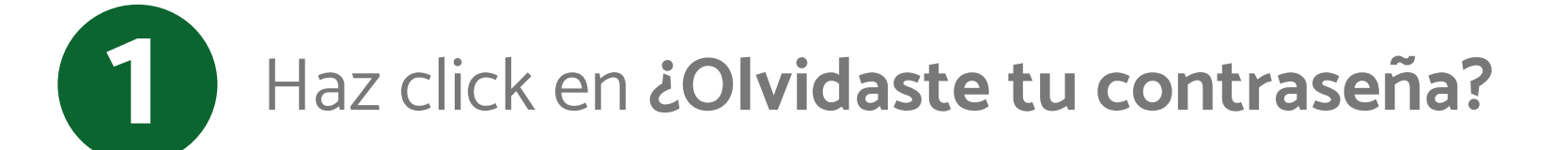

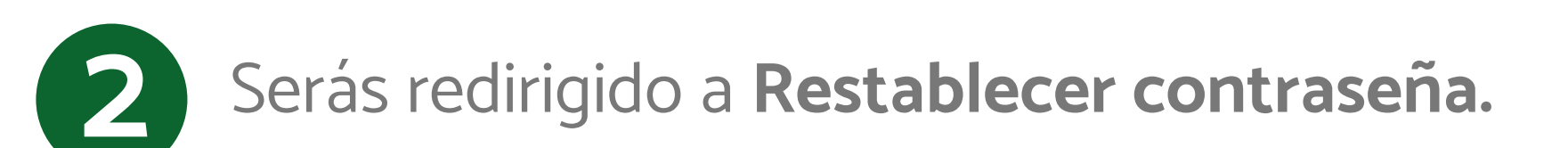

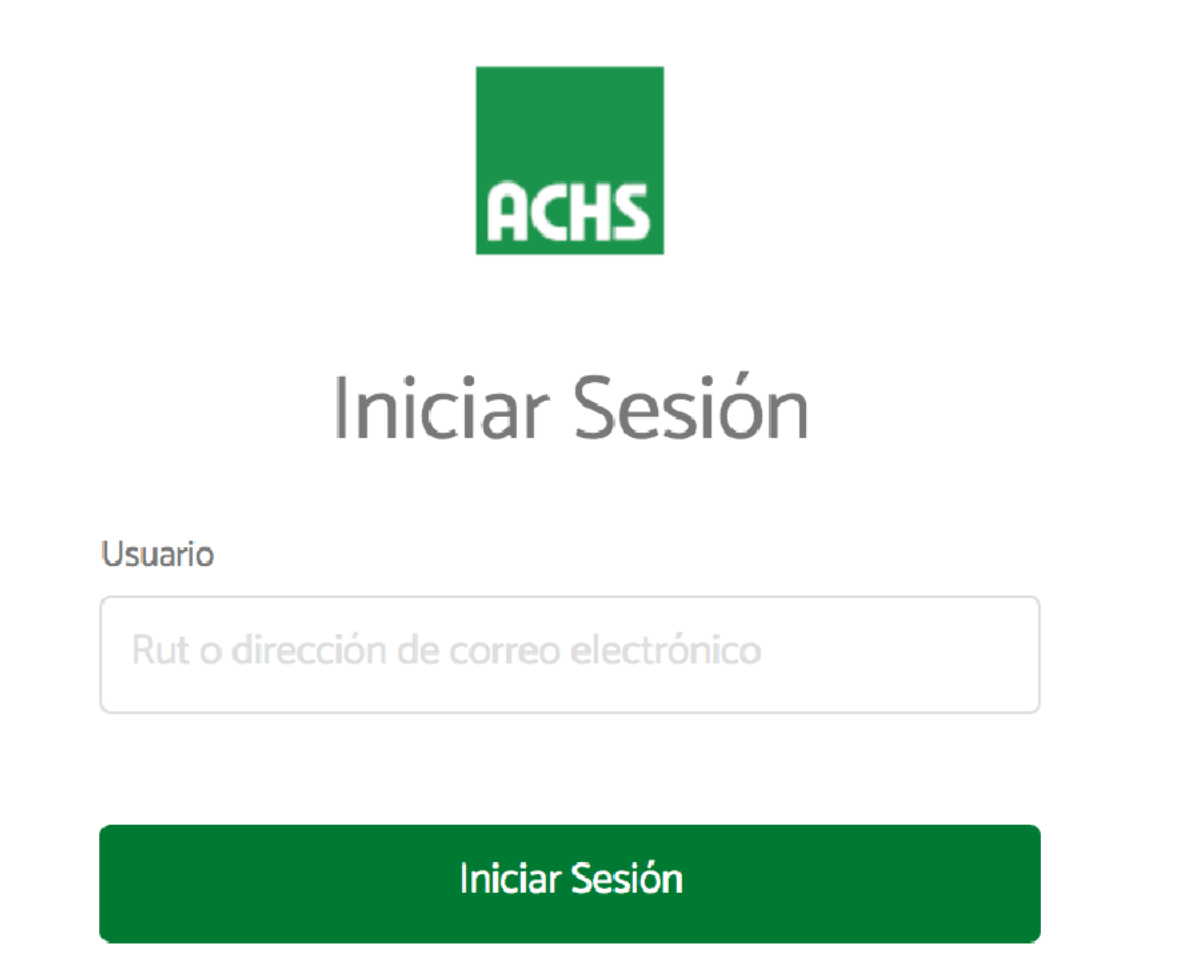

¿Olvidaste tu contraseña?

**Registrar Usuario** 

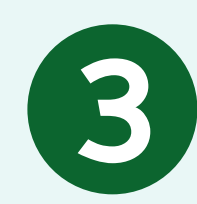

Ingresa tu Rut o dirección de correo **3** electrónico con el cual te registraste.

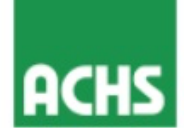

## Restablecer contraseña

Para restablecer tu contraseña ingresa el Rut o el correo electrónico vinculado a tu cuenta ACHS. Recibirás un código verificador que deberás ingresar a continuación para restablecer tu contraseña.

Usuario

Rut o dirección de correo electrónico

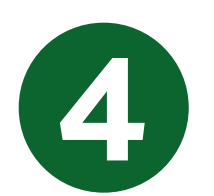

Recibirás un código verificador en tu correo **4** electrónico o sms para cambiar tu contraseña.

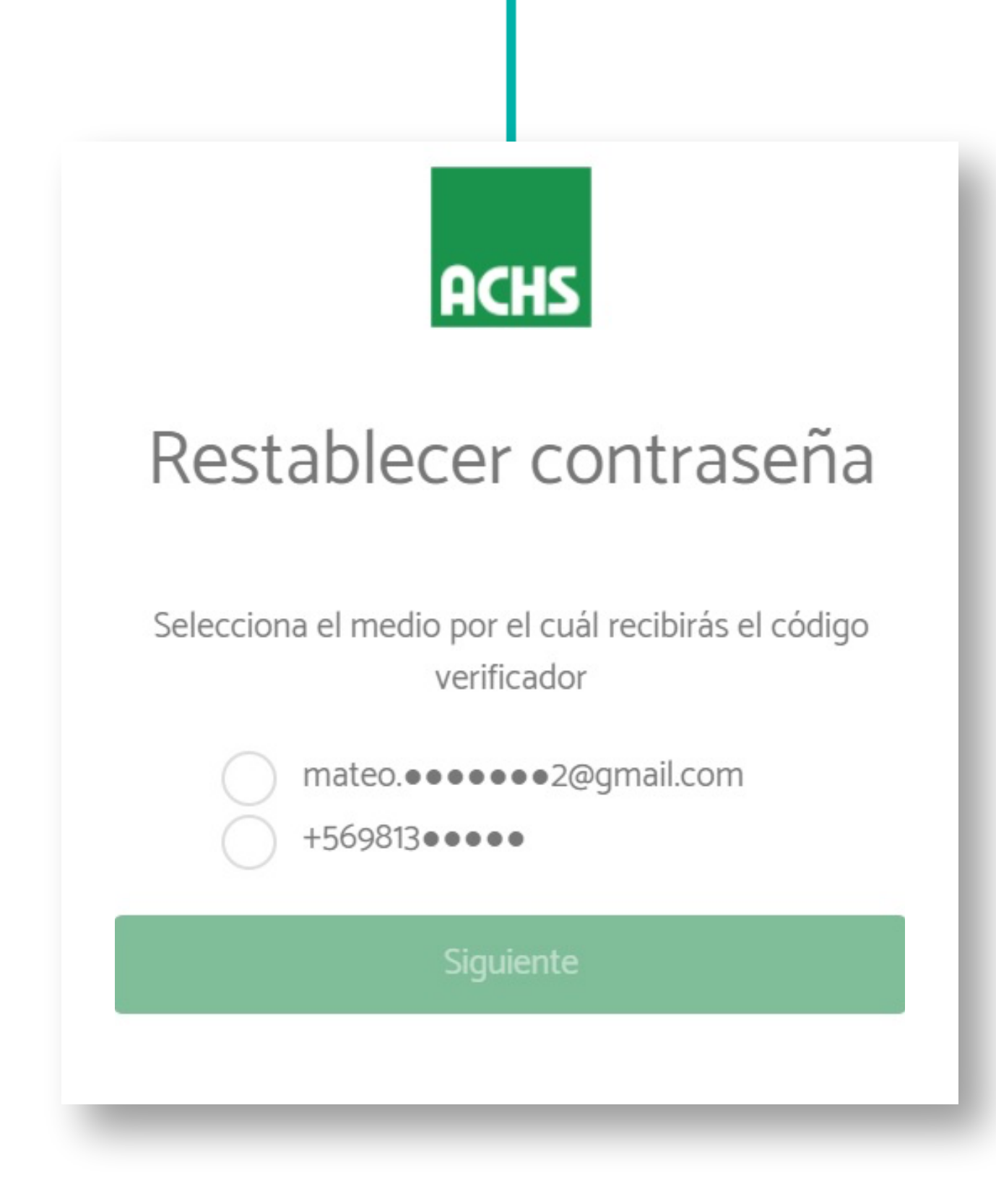

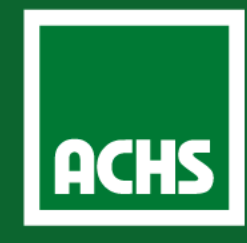

## **Reestablecer contraseña**